# OMNIC Macros\Basic Release Notes

September 2016

| About This Document                                                                      | 4 |
|------------------------------------------------------------------------------------------|---|
| About OMNIC Macros\Basic                                                                 | 4 |
| OMNIC Macros\Basic v10.0                                                                 | 4 |
| New Features                                                                             | 4 |
| Added support for Windows® 10                                                            | 4 |
| Upgrading macros from previous versions of Macros Basic                                  | 4 |
| Encapsulation of macros to support distribution of workflows                             |   |
| Additional string functions for Math tasks                                               | 5 |
| Resolved Issues                                                                          | 6 |
| Open macro fails with cannot find file *.tmp message                                     |   |
| Add To Library task fails                                                                | 6 |
| OMNIC Macros\Basic v9.5                                                                  | 6 |
|                                                                                          |   |
| Resolved Issues                                                                          |   |
| Exponentiation character ^ not recognized in Math task formulas                          |   |
| Decimal and list characters not handled correctly on systems set to non-English locale   |   |
| Macros\Basic window incorrectly displayed with scroll bars on higher resolution monitors | 0 |
| OMNIC Macros\Basic v9.4                                                                  | 6 |
| New Features                                                                             | 6 |
| Added support for Windows® 8.1                                                           |   |
|                                                                                          |   |
| Resolved Issues                                                                          |   |
| Corrected recognizing foreign language settings                                          | 0 |
| OMNIC Macros\Basic v9.1                                                                  | 7 |
| General Notes                                                                            | 7 |
| New Features                                                                             | 7 |
| Added support to move the stage to a predefined location with the FT-Raman module        | 7 |
| Added support to retain or discard the dark correct value when reprocessing spectra.     | 7 |
| Resolved Issues                                                                          | 7 |
| Corrected the display size for Windows 7                                                 |   |
|                                                                                          |   |
| OMNIC Macros\Basic v9.0                                                                  | 7 |
| New Features                                                                             |   |
| Added support for the polarizer                                                          |   |
| Added support for Near IR                                                                |   |
| Added support for the Shutter                                                            |   |
| Miscellaneous New Commands                                                               | 8 |
| OMNIC Macros\Basic v8.3, hot fix 1                                                       | 8 |

| Resolved Issues<br>Macros Basic cannot load macro files from read-only folders |    |
|--------------------------------------------------------------------------------|----|
| OMNIC Macros\Basic v8.3                                                        |    |
| Resolved Issues                                                                |    |
| Macros Basic not compatible with 64-bit operating systems                      | 8  |
| New Features                                                                   | 8  |
| Known Issues                                                                   | 8  |
| OMNIC Macros\Basic v8.1                                                        |    |
| Resolved Issues                                                                |    |
| Store Quant Result stores wrong value                                          |    |
| New Features                                                                   | 9  |
| Known Issues                                                                   | 9  |
| OMNIC Macros\Basic v8.0                                                        | 9  |
|                                                                                |    |
| Resolved Issues                                                                |    |
| International decimal characters not properly converted                        |    |
| New Features                                                                   |    |
| QCheck Setup task<br>QCheck task                                               |    |
| Support for DXR Raman products                                                 |    |
| Known Issues                                                                   |    |
| OMNIC Macros\Basic v7.4                                                        | 10 |
| Resolved Issues                                                                | 10 |
| Resolved Issues                                                                |    |
| Macros/Basic delay timer running slow                                          |    |
| Macros Basic macros fail from toolbar when name contains -x                    |    |
| Macros Basic with QCC Search TQ Method works in test mode; fails in OMNIC      |    |
| New Features                                                                   | 10 |
| Known Issues                                                                   | 10 |
| Converting Macros for Use with Non-English Windows                             |    |
| OMNIC Macros\Basic v7.3 SP1                                                    | 11 |
| Resolved Issues                                                                | 11 |
| Macro failure when running non-English versions of Windows                     |    |
| Macro failure when running Japanese or Chinese Windows                         |    |
| New Features                                                                   | 11 |
| Known Issues                                                                   | 11 |
| Converting Macros for Use with Non-English Windows                             |    |
| Incomplete Support for Series                                                  |    |
| Incomplete Support for Experiment Setup                                        | 12 |
| OMNIC Macros\Basic v7.3                                                        | 12 |

| Resolved Issues                                                          |    |
|--------------------------------------------------------------------------|----|
| Delay task loses time at midnight                                        |    |
| New Features                                                             | 13 |
| Save Video Image task                                                    |    |
| Video Autofocus task                                                     |    |
| Spectral Autofocus task                                                  |    |
| Peak Resolve task                                                        |    |
| Store Result task                                                        |    |
| Baseline Correct task                                                    |    |
| Updated OMNIC DDE task                                                   |    |
| Removed Support for Calibrate Instrument in OMNIC for Almega             |    |
| Temp Control Setup task                                                  |    |
| Start Profile                                                            |    |
| Hold Temp                                                                |    |
| Release Hold                                                             |    |
| Heat                                                                     |    |
| Cool                                                                     |    |
| Get Temperature                                                          |    |
| Wait For Temp                                                            |    |
| Stop Profile                                                             |    |
| Known Issues                                                             |    |
| Incomplete Support for Series                                            |    |
| Incomplete Support for Experiment Setup                                  |    |
| OMNIC Macros\Basic v7.2                                                  | 21 |
| Resolved Issues                                                          |    |
| Macro variables assigned to system time lose time during data collection | 21 |
| New Features                                                             | 21 |
| Updated OMNIC DDE task                                                   |    |
| Known Issues                                                             | 21 |
| OMNIC Macros\Basic Installation folders                                  | 21 |
| Additional Documentation                                                 | 22 |
| Problems?                                                                | 22 |

# About This Document

This document contains information about the OMNIC<sup>™</sup> Macros\Basic<sup>™</sup> software suite, including new features, questions from our users and known issues.

# About OMNIC Macros\Basic

Thermo Scientific OMNIC Macros\Basic allows you to easily create macros that you can use with our OMNIC spectroscopy software.

A macro is a series of OMNIC software operations, or tasks, which are joined together using OMNIC Macros\Basic. Once the macro has been created, the series of tasks can be executed as if they were a single command. You can run macros from Macros\Basic or directly from OMNIC by assigning the macro to an OMNIC menu or toolbar.

# OMNIC Macros\Basic v10.0

# **New Features**

# Added support for Windows® 10

**Description**: DDE communications between Macros Basic and OMNIC were unreliable under Windows10. Symptoms include very long delays or failure during Macros Basic startup. This has been resolved by replacing all DDE communications to OMNIC with COM communications and migrated to ToolBook v11.5 which is Windows10 compliant.

# Upgrading macros from previous versions of Macros Basic

**Description:** Due to the extensive changes of the underlying Toolbook engine and other improvements (see "Encapsulation of macros to support distribution of workflows", below), conversion of existing macros is required. This can readily be accomplished by simply opening the macro(s) in the new Macros Basic & then re-saving the macro file. Note that if the macro(s) use the "Add To Library" task, this task must also be opened, before re-saving the macro file as suggested below in: "Add to library task fails".

# Encapsulation of macros to support distribution of workflows

**Description**: Macros containing tasks which access files (spectra, quant methods, logs, etc.) store the full path to the specified file. This made it difficult to distribute a workflow which contains a macro and supporting files. Each supporting file had to be installed in the exact same file structure as the authored macro.

The new encapsulation feature allows all tasks which access files to specify a relative path notation. Tasks using this notation look for the file in the same folder from which the macro file (\*.mac) is being executed. This lets you package a macro and all its supporting files in a folder, distribute that folder to others, and have them run the workflow from the folder.

The figure below shows examples of the new relative path notation. The Quant Setup task can specify a quant method file with a full path (default behavior) or a file located in the same folder as the macro, a subfolder, a parent folder, etc. The figure below shows various possibilities.

| <u>F</u> ile name:                        | Browse |
|-------------------------------------------|--------|
| C:\my documents\omnic\Quant\vrcalcite.qnt |        |
| <u>File name:</u>                         | Browse |
| .\vrcalcite.qnt                           |        |
| .\Inputs\vrcalcite.qnt                    |        |
| \vrcalcite.gnt                            |        |

An example workflow is included in the folder named logQuantResults. Additional string functions for Math tasks

**Description**: Additional functions are available for use in a Math task for parsing strings. These are documented below but not in the Available Functions button of the Math task. These functions make it easier to work with file names; an often requested feature from customers.

| dirAndFile( <filename>)</filename>                                             | Returns a two item string containing the path and file<br>portions of the argument <filename>. <filename> is any<br/>expression that yields a file name. It may also be a<br/>macro variable.</filename></filename>                                                                          |
|--------------------------------------------------------------------------------|----------------------------------------------------------------------------------------------------|
| dirAndFileWorking( <relpath>)</relpath>                                        | Same as the function dirAndFile() with the ability to resolve relative path notation.                                                                                                    |
| rootAndExt( <filename></filename>                                              | Returns a two item string containing the text before and<br>after the decimal in the argument <filename>. Any path<br/>information in <filename> is ignored. <filename> is any<br/>expression that yields a file name. It may also be a<br/>macro variable.</filename></filename></filename> |
| item <i>n</i> of <list><br/>items <i>n</i> to <i>m</i> of <list></list></list> | Returns one or more values of a comma separated string <list>. <i>n</i> and <i>m</i> are integers, macro variables placeholders (#mv1#), or the index value in a loop (#index#).</list>                                                                                                    |
| char <i>n</i> of <text><br/>chars <i>n</i> to <i>m</i> of <text></text></text> | Returns one or more characters of a string <text>. <i>n</i> and <i>m</i> are integers, macro variables placeholders (#mv1#), or the index value in a loop (#index#).</text>                                                                                                    |
| word <i>n</i> of <text><br/>words <i>n</i> to <i>m</i> of <text></text></text> | Returns one or more word of a string <text>. A word is<br/>any sequence of printable characters separated by white<br/>space or non-printable characters. <i>n</i> and <i>m</i> are integers,<br/>macro variables placeholders (#mv1#), or the index<br/>value in a loop (#index#).</text>   |

| textline <i>n</i> of <list></list>              | Returns one or more strings of a string <list>. A textline</list>   |
|-------------------------------------------------|---------------------------------------------------------------------|
| textlines <i>n</i> to <i>m</i> of <list></list> | is a string ending with a CRLF. <i>n</i> and <i>m</i> are integers, |
|                                                 | macro variables placeholders (#mv1#), or the index                  |
|                                                 | value in a loop (#index#).                                          |

# **Resolved Issues**

# Open macro fails with cannot find file \*.tmp message

**Description**: Opening a macro file (\*.mac) from the Macros Basic editor menu sometimes fails with a message stating that file cannot be found. The file name is a string of numbers with a .tmp extension. This issue was introduced in Macros Basic v9.5 and has been fixed. All macros files can now be opened without restrictions.

# Add To Library task fails

**Description**: The Add To Library task was not storing the path to the selected User Library correctly. This has been fixed. If you continue to have this problem with existing macros, open the Add To Library task and click the Change button to reselect the User Library.

# OMNIC Macros\Basic v9.5

# **Resolved Issues**

# Exponentiation character ^ not recognized in Math task formulas

**Description**: The Math task (and other tasks accepting input) did not properly handle the following characters when entered by a customer:  $^, -, ^,$  and |. This has been fixed and there are no restrictions on customer input.

# Decimal and list characters not handled correctly on systems set to non-English locale

**Description**: Macros\Basic has been modified to accept numerical values using the currently selected system locale settings for decimal and list characters. You may also exchange macros authored in one locale with customers running systems using a different locale setting.

# Macros\Basic window incorrectly displayed with scroll bars on higher resolution monitors

**Description**: On systems using a display resolution of 1920x1080 or higher, the Macros\Basic editor window was incorrectly sized. This caused the window to be partially displayed with scroll bars making it difficult to use. This has been fixed and the full window is now displayed.

Please note that the Macros\Basic window is still unable to be resized. Additional pages are created to display macros with more than nine tasks.

# OMNIC Macros\Basic v9.4

**New Features** 

Added support for Windows® 8.1

#### **Resolved Issues**

# Corrected recognizing foreign language settings

Description: Macros Basic was not using foreign language number settings correctly. This issue

has been corrected.

# OMNIC Macros\Basic v9.1

## **General Notes**

## Omnic must be started before Macros Basic

Some commands require that Omnic be started prior to Macros Basic. If Macros Basic is started first, a message will appear asking that Omnic be started and Macros Basic restarted. After Omnic has launched successfully, all of the Macros Basic commands will be functional.

# Moving the Stage with Raman Systems

To move the stage on Dispersive Raman systems, the "Move Stage" task is recommended. To move the stage on FT-Raman systems, the "Move Stage To Cell" task is recommended. Based on the installed software packages, the "Move Stage" task may not operate on some FT-Raman systems.

Additionally, the "OMNIC DDE" task exposes additional commands for moving the stage on a system.

#### New Features

# Added support to move the stage to a predefined location with the FT-Raman module.

**Description**: Macros Basic exposes the "Move Stage To Cell" task on iS50 instruments with the Raman module installed. This command uses the Template feature to allow for moving the stage to a predefined location.

#### Added support to retain or discard the dark correct value when reprocessing spectra.

**Description**: The latest version of OMNIC allows the dark correct value to be retained or discarded when reprocessing spectra. Macros Basic has been enhanced to support this feature.

#### Resolved Issues

# Corrected the display size for Windows 7

**Description**: Macros Basic was not displaying correctly on Windows 7 and showed scroll bars when none were needed. This issue has been corrected.

## OMNIC Macros\Basic v9.0

# **New Features**

#### Added support for the polarizer

**Description**: Macros Basic has two new commands to support the polarizer: *Insert / Remove Polarizer* and *Rotate Polarizer*.

#### Added support for Near IR

**Description**: Macros Basic has two new commands to support Near IR: *Move NIR Wheel* and *Collect Dark*.

## Added support for the Shutter

**Description**: Macros Basic has one new command to support the Shutter: *Move Shutter*.

# **Miscellaneous New Commands**

**Description**: Macros Basic has a number of new commands to support grouping and reporting: Group Selected Spectra, Ungroup Selected Spectra, Select All Grouped Spectra, Auto Report Options and Auto Preview Report.

## OMNIC Macros\Basic v8.3, hot fix 1

# Resolved Issues

## Macros Basic cannot load macro files from read-only folders

**Description**: Macros Basic was encountering errors when opening or executing files residing in a read-only folder.

This has been fixed.

#### **OMNIC Macros\Basic v8.3**

# **Resolved Issues**

# Macros Basic not compatible with 64-bit operating systems

**Description**: The Macros Basic interpreter has been upgraded for compatibility with 64-bit operating systems. This required upgrading SumTotal System's Toolbook runtime application to version 10.5.

This has been fixed.

#### New Features

There are no new features in this release.

#### Known Issues

There are no known issues in this release.

# OMNIC Macros\Basic v8.1

## **Resolved Issues**

#### Store Quant Result stores wrong value

**Description**: The Store Quant Result task was storing an index number rather than the Quant method results for TQ Analyst methods of type Search Standards. All other method types were not affected by this issue.

This has been fixed. The correct Quant results are now stored.

# Save As task fails if filename contains a comma

**Description**: The Save As task uses only the part of the name preceding the comma instead of the whole name. Extension not appended.

This has been fixed. File names containing commas are now properly handled.

## **New Features**

There are no new features in this release.

# **Known Issues**

There are no known issues in this release.

# **OMNIC Macros\Basic v8.0**

#### **Resolved Issues**

# International decimal characters not properly converted

**Description**: In some cases, values returned from OMNIC and stored in Macros\Basic were not being properly converted when running Windows<sup>®</sup> with and international character set. For example, if running Finnish and a value of 99,153 was returned by OMNIC, it was being stored as a comma separated list of two numbers.

This has been fixed. The international decimal character is now used in all cases.

# **New Features**

## **QCheck Setup task**

**Description:** This task displays the QCheck Setup dialog box at runtime so the operator can adjust QCheck parameters. The macro pauses while the dialog box is displayed and continues when the OK button is clicked.

To use preset QCheck parameters in a macro without displaying a dialog box, use the Open Experiment task to open an Experiment file that contains the QCheck parameters you want to use.

#### QCheck task

**Description:** This task executes a QCheck command from a macro. You may choose to display the interactive QCheck window at runtime or perform the operation silently. Results of the operation are stored in the #RESULT# macro variable.

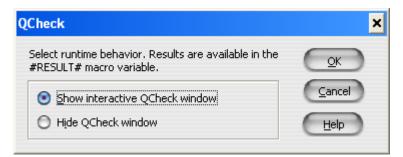

# Support for DXR Raman products

**Description:** The Experiment Setup and other tasks have been enhanced to support the all dispersive Raman products.

#### **Known Issues**

There are no known issues in this release.

# OMNIC Macros\Basic v7.4

## **Resolved Issues**

#### Macro overwrites Autosave files

**Description**: If a macro loop that included a collect was canceled and restarted, the sequence number could be reset and files were getting overwritten.

This issue has been fixed.

# Macros/Basic delay timer running slow

**Description**: The countdown timer was ticking off at a lower rate than one tick per second.

This issue has been fixed.

#### Macros Basic macros fail from toolbar when name contains -x

**Description**: If a macro has a "-X" or "-x" in the file name, it causes a ToolBook<sup>®</sup> runtime error when run from the OMNIC toolbar or menu.

This issue has been fixed.

#### Macros Basic with QCC Search TQ Method works in test mode; fails in OMNIC

**Description**: Macro with a Store Quant Result task accessing the QCC Search result. When running a macro from Macros Basic using the Test Macro command, all is OK. When the macros assigned to the OMNIC toolbar and is run, the macro reports a bug. The class name was not assigned to the macro variable that is subsequently evaluated.

This issue has been fixed.

## **New Features**

There are no new features in this release.

# **Known Issues**

#### **Converting Macros for Use with Non-English Windows**

When running in Japanese, newly created macros work properly and save properly. However, old macros containing OMNIC DDE tasks do not work. There is no way in Japanese to get

existing macros to work properly if they contain the following tasks: OMNIC DDE, Report, Comment, and possibly others.

There is a work-around to convert old macros into functional macros for use in Japanese or Chinese. Put your machine into English. Open the old macro and save it again (this will do the translation properly). Then you can switch your machine into Japanese and the macro will work properly, or you can create a new macro and it will also work properly.

# OMNIC Macros\Basic v7.3 SP1

## **Resolved Issues**

#### Macro failure when running non-English versions of Windows

**Description**: Macros return errors if they contain fractional OMNIC parameter values when the Windows<sup>®</sup> Regional Option for numbers uses the comma convention rather than decimal.

This issue has been fixed for macros created with the v7.3 SP1 release. However, macros created in earlier versions of Macros\Basic are not automatically converted. For older macros, you will have to re-open each task and close it using the OK button.

# Macro failure when running Japanese or Chinese Windows

**Description**: If a Macros\Basic OMNIC DDE task is in a macro, the task fails to execute correctly after the macro is saved and re-opened.

This issue has been fixed for macros created with the v7.3 SP1 release. However, macros created in earlier versions of Macros\Basic may still fail when run using SP1. Should this occur, open the old macro using SP1 then open and close (clicking the OK button) each of the OMNIC DDE tasks in the macro.

#### **New Features**

There are no new features in this release.

#### **Known Issues**

# **Converting Macros for Use with Non-English Windows**

This v7.3 SP1 release has improved support for macros running under Windows operating systems other than English. However, these macros must be created with the SP1 release to be successful. Macros created using previous releases are not automatically converted when opened using SP1. In addition, macros created on an English version of Windows cannot always be deployed on a non-English system.

To work around this issue, you will have to open the older or English version of the macro on the system containing the language you wish to use. Double-click each task to re-open it and close it using the OK button. The macro may now be saved and will be compatible with the language you are using.

# Incomplete Support for Series

OMNIC Series software v7.3 has several new features and the procedure for setting up a Series experiment has changed. These setup functions have been integrated into Experiment Setup.

Unfortunately, Macros\Basic support for Series has not changed with this release. As a result, the Series tasks still display the older style OMNIC Series dialogs. This means the newer Series capabilities (such as time segments) are not available from Macros\Basic.

Also, be aware that the Experiment Setup task will display the new Series tab but these Series parameter settings are NOT saved with the macro. The macro will only respond to Series setup parameters defined in the Series tasks.

## **Incomplete Support for Experiment Setup**

The OMNIC Experiment Setup window has several new features for v7.3. For example, the Series tab for setting up a Series experiment. These new features are not supported in this release of Macros\Basic.

Be aware that the Macros\Basic Experiment Setup task will display the new tabs but the parameter settings on these new tabs are NOT saved with the macro.

To use the new features in Experiment Setup, we recommend saving the experiment file with a unique file name. In your macro, use the Macros\Basic Open Experiment task to load the experiment file.

# OMNIC Macros\Basic v7.3

# **Resolved Issues**

# Delay task loses time at midnight

**Description**: If a Macros\Basic Delay task is in progress when the clock strikes midnight, the delay is prematurely terminated. Subsequent delays are not affected.

This issue has been fixed. A delay which spans midnight now completes its full delay time.

**History:** This bug is related to a change in the Windows XP operating system. This bug does not occur with Windows 2000 or earlier versions of Windows.

# **New Features**

## Save Video Image task

**Description:** This task captures the current video image displayed in Atlµs<sup>TM</sup> or µView<sup>TM</sup> and saves it with the file name and format that you specify. Either Atlµs or µView must be running for this task to execute correctly at run time.

| Save Video Image                     | × |
|--------------------------------------|---|
| File name:                           |   |
| C:\My Documents\OMNIC\Macro\test.bmp |   |
| Display save file dialog at run time |   |
| OK Cancel Help                       |   |

**File name:** Enter a file name for the file in this text box or choose Browse to find a file. The file name extension (bmp, jpg, or tif) defines the image format for the saved picture. Allowed video formats are: BMP Images (\*.bmp), JPEG Images (\*.jpg), or TIFF Images (\*.tif).

You may enter a macro variable place holder as part of or in place of the file name. It will be substituted with the current value of the macro variable at run time.

**Browse:** Click the Browse button to display a Save As dialog which lets you select a location and file name for the saved file. Allowed video formats are: BMP Images (\*.bmp), JPEG Images (\*.jpg), or TIFF Images (\*.tif).

**Display save file dialog at run time:** Select this option (check mark in box) to display the Atlµs or  $\mu$ View Save Video Image dialog at run time. Use this option to let the operator choose a file name when the macro runs.

# Video Autofocus task

**Description:** This task runs the Atlµs or  $\mu$ View video autofocus operation at run time. Either Atlµs or  $\mu$ View must be running for this task to execute correctly at run time.

This task does not have any parameters.

# **Spectral Autofocus task**

**Description:** Adjusts the vertical stage position for maximum Raman signal in the spectral range you specify. This task is available only for systems running OMNIC for Almega<sup>™</sup> software.

| Spectral Autofocus                                                                           | ×     |
|----------------------------------------------------------------------------------------------|-------|
| Enter objective magnification as a numerical value (without the "X") or as a macro variable: | ОК    |
| 50                                                                                           |       |
| Exposure time for autofocus (seconds):<br>0.500                                              | Help  |
| Autofocus region (shifted cm-1)                                                              |       |
| Start of region:     End of region       1100     900                                        | gion: |
|                                                                                              |       |

**Objective magnification:** Enter the power of the microscope objective that is in place at run time. This must be a numerical value only, do not include the X designation or any other objective information.

CAUTION: The software uses objective magnification to determine how much vertical travel to use when searching for the maximum Raman signal. Lower power objectives (e.g., 10) allow more stage travel than high power objectives (e.g., 100). To protect your objective from hitting the sample, make sure you supply the correct objective magnification.

**Exposure time:** Enter the exposure time to use for the spectra which are collected as part of the spectral autofocus operation. This exposure time does not change or affect the sample collection.

Autofocus region: The Start of region and End of region values designate a sub portion of the spectral range to use for the signal calculation. You may leave these blank to use the full spectral range of the currently selected grating. If you enter a value, it must be in units of Raman shift.

You may enter a macro variable place holder for any of the values in this task. It will be substituted with the current value of the macro variable at run time. For example, you may want to prompt the operator for the objective being used at the beginning of a macro, store this value in a macro variable, then use the macro variable here.

### Peak Resolve task

**Description:** Performs the OMNIC Peak Resolve<sup>™</sup> operation on a spectrum which you designate. A peak template file may be used to automate the Peak Resolve operation. Please refer to OMNIC help for details of the Peak Resolve operation and use of template files.

Use the Store Result task (see below) to retrieve numerical results from a Peak Resolve task.

| Peak Resolve                                                                                    | ×      |
|-------------------------------------------------------------------------------------------------|--------|
| Select the spectrum to use for Peak Resolve and set the options for using a peak template file. | OK     |
| Display interactive Peak Resolve at run time                                                    | Cancel |
| () Use the current <u>s</u> elected spectrum                                                    | Help   |
| O Use this file: Browse                                                                         |        |
| ✓ Use peak template file Set number: 2                                                          |        |

**Display interactive Peak Resolve at run time:** The OMNIC Peak Resolve window is displayed at run time. Macro execution is suspended at this task until you close the Peak Resolve window.

**Use the currently selected spectrum:** Performs the OMNIC Peak Resolve operation on the currently selected spectrum. Results are added to new window titled Peak Spectra.

**Use this file:** Enter a file name for a spectrum or choose Browse to find a spectrum file. Performs the OMNIC Peak Resolve operation on the spectrum you specify. Results are added to new window titled Peak Spectra.

**Use peak template file:** Select this option (check mark in box) to use a pre-defined peak resolve template for the analysis. Enter the number in **Set number** for one of the sets within the template file.

# Store Result task

**Description:** This task has been expanded to store results from a Peak Resolve task. Select Peak Resolve in the Task list to display the list of available results.

| Store Result                                                                                                    |                                                                                                    | ×     |
|----------------------------------------------------------------------------------------------------|----------------------------------------------------------------------------------------------------|-------|
| Imy       Imy       Imy | Result:<br>Number of peaks<br>Response<br>Peak area<br>Peak height<br>Peak location<br>Peak width<br>Other<br>Peak type<br>Relative area<br>Relative height<br>tel | Item: |

Some results have entries for each of the resolved synthetic peaks. Use the Item textbox to specify which peak you want.

#### **Baseline Correct task**

**Description:** This task has been expanded to support new options added for automatic baseline correction.

| Baseline Correct                                                                                                    | ×                    |
|----------------------------------------------------------------------------------------------------|----------------------|
| Select Manual to display the interactive Baseline Correction<br>window at run time. Choose Automatic to enable the auto<br>baseline correction options.<br><u>Manual</u><br><u>Automatic</u> | QK<br>Cancel<br>Help |
| O <u>r</u> der: 4                                                                                                    |                      |
| Loops: 35                                                                                                    |                      |
| Negate the selected spectrum so peaks point up                                                                                                    |                      |
| Offset the baseline so minimum value equals zero                                                                                                    |                      |
|                                                                                                    |                      |

**Manual:** Select this option to display the interactive OMNIC Baseline Correct window at run time.

**Automatic:** Choose this option to perform baseline correction on the selected spectrum at runtime without displaying the Baseline Correct window. Selecting this option enables the new auto baseline correct options. All of these options are optional.

**Order:** Enter a whole number between 1 - 6 or a macro variable. This value specifies the order of the polynomial used to estimate the baseline. The default value of 2 is used if this option is blank.

**Loops:** Enter a whole number greater than 20 or a macro variable. This value specifies the maximum number of iterations to perform when estimating the baseline. The default value of 20 is used if this option is blank.

**Negate the selected spectrum so peaks point up:** Select this option (check mark in box) if the selected spectrum has downward going peaks (i.e., a spectrum in %Transmittance).

**Offset the baseline so minimum value equals zero:** Select this option (check mark in box) to force the minimum value in the baseline corrected result to be zero.

# Updated OMNIC DDE task

**Description:** The lists of commands and parameters in the OMNIC DDE task have been updated to include new features present in OMNIC v7.3. These new features require v7.3 of OMNIC and will not be recognized by earlier versions OMNIC.

#### Removed Support for Calibrate Instrument in OMNIC for Almega

The Calibrate Instrument command in OMNIC for Almega has several new features in v7.3. One of these is native support for scheduling Almega calibrations.

Because of this new support, there is no longer any need for a Calibrate Instrument task in Macros\Basic. This task has been removed from the Tasks list in Macros\Basic v7.3.

# Temp Control Setup task

**Description:** Specify the use of an existing Linkam temperature profile. Use this as the first task in all macros using Linkam stage control.

One of a set of tasks in the Hot Stage section of the Macros\Basic tasks list for support of the Linkam Hot/Cool stage. This task is available only for systems which have OMNIC Linkam Stage Control software installed.

| Temp Control Setup                   | ×      |
|--------------------------------------|--------|
| 🔽 Use temperature profile            |        |
| <u>F</u> ile name:                   | Browse |
| C:\My Documents\Linkam\test1.pro     |        |
| Display open file dialog at run time |        |
| OK Cancel                            |        |

**Use temperature profile:** Select this option (check mark in box) to load an existing Linkam temperature profile which you have previously created.

**File name:** This edit text box lets you indicate which temperature profile file to use when the macro runs. You may enter a filename (see Browse button) or use a macro variable. If you leave this field empty, a file open dialog will be displayed at run time.

**Browse:** Click the Browse button to display a File Open dialog which lets you select a Linkam temperature profile file (\*.pro) located on your system.

**Display open file dialog at run time:** Select this option (check mark in box) to display a file open dialog to the operator when the macro runs. If you have also furnished a filename, the path in the filename will be used as the starting location for the file open dialog.

#### **Start Profile**

**Description:** Starts the currently open Linkam temperature profile.

One of a set of tasks in the Hot Stage section of the Macros\Basic tasks list for support of the Linkam Hot/Cool stage. This task is available only for systems which have OMNIC Linkam Stage Control software installed.

This task does not have any parameters.

#### Hold Temp

**Description:** Holds the current sample stage temperature indefinitely.

One of a set of tasks in the Hot Stage section of the Macros\Basic tasks list for support of the Linkam Hot/Cool stage. This task is available only for systems which have OMNIC Linkam Stage Control software installed.

If the stage is in a temperature ramp limit time, this task will pause the hold countdown time. The countdown display changes to the message "Holding time limit".

If the stage is actively heating or cooling, the current ramp rate is paused and the temperature is held.

Use the Resume Hold task to resume a temperature profile after using this Hold Temp command.

This task does not have any parameters.

#### **Release Hold**

**Description:** Resumes a temperature profile previously held by a Hold Temp task.

One of a set of tasks in the Hot Stage section of the Macros\Basic tasks list for support of the Linkam Hot/Cool stage. This task is available only for systems which have OMNIC Linkam Stage Control software installed.

This task does not have any parameters.

#### Heat

**Description:** Heat at the current rate specified in the Linkam stage control.

One of a set of tasks in the Hot Stage section of the Macros\Basic tasks list for support of the Linkam Hot/Cool stage. This task is available only for systems which have OMNIC Linkam Stage Control software installed.

This task does not have any parameters.

#### Cool

**Description:** Cool at the current rate specified in the Linkam stage control.

One of a set of tasks in the Hot Stage section of the Macros\Basic tasks list for support of the Linkam Hot/Cool stage. This task is available only for systems which have OMNIC Linkam Stage Control software installed.

This task does not have any parameters.

#### **Get Temperature**

**Description:** Reads the current Linkam stage temperature and stores it in a macro variable you specify.

One of a set of tasks in the Hot Stage section of the Macros\Basic tasks list for support of the Linkam Hot/Cool stage. This task is available only for systems which have OMNIC Linkam Stage Control software installed.

| Get Temperature                                                                                                    | ×                           |
|----------------------------------------------------------------------------------------------------|-----------------------------|
| Designate a macro variable to contain the<br>temperature value. Enter a positive, whole<br>number.<br>Macro variable (mv#):<br>3 | <u>OK</u><br>Cancel<br>Help |

**Macro variable (mv#):** This edit text box is a number designating the macro variable (mv#) which will hold the temperature returned by the Linkam stage.

You can use this macro variable in subsequent macro tasks. For example, in a Collect Sample task you may include this macro variable as part of the spectrum title.

# Wait For Temp

**Description:** Macro waits until a specified temperature is reached.

One of a set of tasks in the Hot Stage section of the Macros\Basic tasks list for support of the Linkam Hot/Cool stage. This task is available only for systems which have OMNIC Linkam Stage Control software installed.

| Wait For Temp                                                                                                    | ×                                   |
|----------------------------------------------------------------------------------------------------|-------------------------------------|
| Hold macro at this task until the temperature you<br>enter below is reached. Enter a number (no<br>units) or a macro variable.<br><u>T</u> arget temperature:<br>153 | <u>QK</u><br>Cancel<br><u>H</u> elp |

Macro execution is suspended at this task until the temperature you enter is reached. Enter a number (no units) or a macro variable.

**Target temperature:** This edit text box is a floating point number (without units) or a macro variable.

# Stop Profile

**Description:** Exits the currently running Linkam temperature profile.

One of a set of tasks in the Hot Stage section of the Macros\Basic tasks list for support of the Linkam Hot/Cool stage. This task is available only for systems which have OMNIC Linkam Stage Control software installed.

This task does not have any parameters.

#### **Known Issues**

#### **Incomplete Support for Series**

OMNIC Series software v7.3 has several new features and the procedure for setting up a Series experiment has changed. These setup functions have been integrated into Experiment Setup.

Unfortunately, Macros\Basic support for Series has not changed with this release. As a result, the Series tasks still display the older style OMNIC Series dialogs. This means the newer Series capabilities (such as time segments) are not available from Macros\Basic.

Also, be aware that the Experiment Setup task will display the new Series tab but these Series parameter settings are NOT saved with the macro. The macro will only respond to Series setup parameters defined in the Series tasks.

## Incomplete Support for Experiment Setup

The OMNIC Experiment Setup window has several new features for v7.3. For example, the Series tab for setting up a Series experiment. These new features are not supported in this release of Macros\Basic.

Be aware that the Macros\Basic Experiment Setup task will display the new tabs but the parameter settings on these new tabs are NOT saved with the macro.

To use the new features in Experiment Setup, we recommend saving the experiment file with a unique file name. In your macro, use the Macros\Basic Open Experiment task to load the experiment file.

# OMNIC Macros\Basic v7.2

#### **Resolved Issues**

#### Macro variables assigned to system time lose time during data collection

**Description**: When a macro variable is assigned the value of sysTime in a Math task before and after a data collection, the elapse time is incorrectly reported. This problem affects only certain OMNIC task such as data collection. The Macros\Basic Delay task is not affected.

**History:** This bug is related to a change in the Windows XP operating system. This bug does not occur with Windows 2000 or earlier versions of Windows.

#### **New Features**

# Updated OMNIC DDE task

**Description**: The lists of commands and parameters in the OMNIC DDE task have been updated to include new features present in OMNIC v7.2. These new features require v7.2 of OMNIC and will not be recognized by earlier versions OMNIC.

# **Known Issues**

There are no known issues in this release.

# **OMNIC Macros\Basic Installation folders**

The OMNIC Macros\Basic software includes the following files.

| In the OMNIC program files folder (C:\Program Files\OMNIC):          |              |              |              |  |  |  |
|----------------------------------------------------------------------|--------------|--------------|--------------|--|--|--|
| comsys32.sbk                                                         | macros32.chm | macros32.wri | mbdlg32.sbk  |  |  |  |
| mben32.tbk<br>omdde32.exe                                            | mpanel32.exe | ommac32.exe  | ommsys32.sbk |  |  |  |
| In the OMNUC data files Maara folder (C:\My Desumante\OMNUC\Mearas); |              |              |              |  |  |  |

| In the OMNIC data files Macro folder (C:\My Documents\OMNIC\Macros): |              |            |            |  |  |  |
|----------------------------------------------------------------------|--------------|------------|------------|--|--|--|
| call.mac                                                             | function.mac | index.mac  | ommac1.mac |  |  |  |
| ommac2.mac                                                           | ommac3.mac   | ommac4.mac | ommac5.mac |  |  |  |
| ommac6.mac                                                           | reqex.mac    | reqex.txt  |            |  |  |  |

In addition to these folders, OMNIC installs runtime ToolBook<sup>®</sup> 6.0 files in the Program Files\ Asymetrix\Shared Tools\tbsystem directory. These files are used by OMNIC Macros\Basic and the tutorials.

# **Additional Documentation**

Readme files for other OMNIC software options, such as Search and Utilities, are available in the C:\Program Files\OMNIC folder on your hard disk. Readme files have the extension .WRI; for example, the Search Readme file is named SEARCH.WRI. Use WordPad to open these files. See your Windows documentation for information on using WordPad.

# Problems?

For U.S. Technical Support, please contact:

Unity Lab Services Part of Thermo Fisher Scientific 5225 Verona Road Madison WI 53711-4495 U.S.A. Telephone: 1 800 532 4752 E-mail: <u>us.techsupport.analyze@thermofisher.com</u>

For International Support, please contact:

Thermo Fisher Scientific Telephone: +1 608 273 5017 E-mail: support.madison@thermofisher.com

Windows is either a trademark or registered trademark of Microsoft Corporation in the United States and/or other countries.

ToolBook is either a trademark or registered trademark of click2learn.com, inc. in the United States and/or other countries.

All other trademarks are the property of Thermo Fisher Scientific Inc. and its subsidiaries.